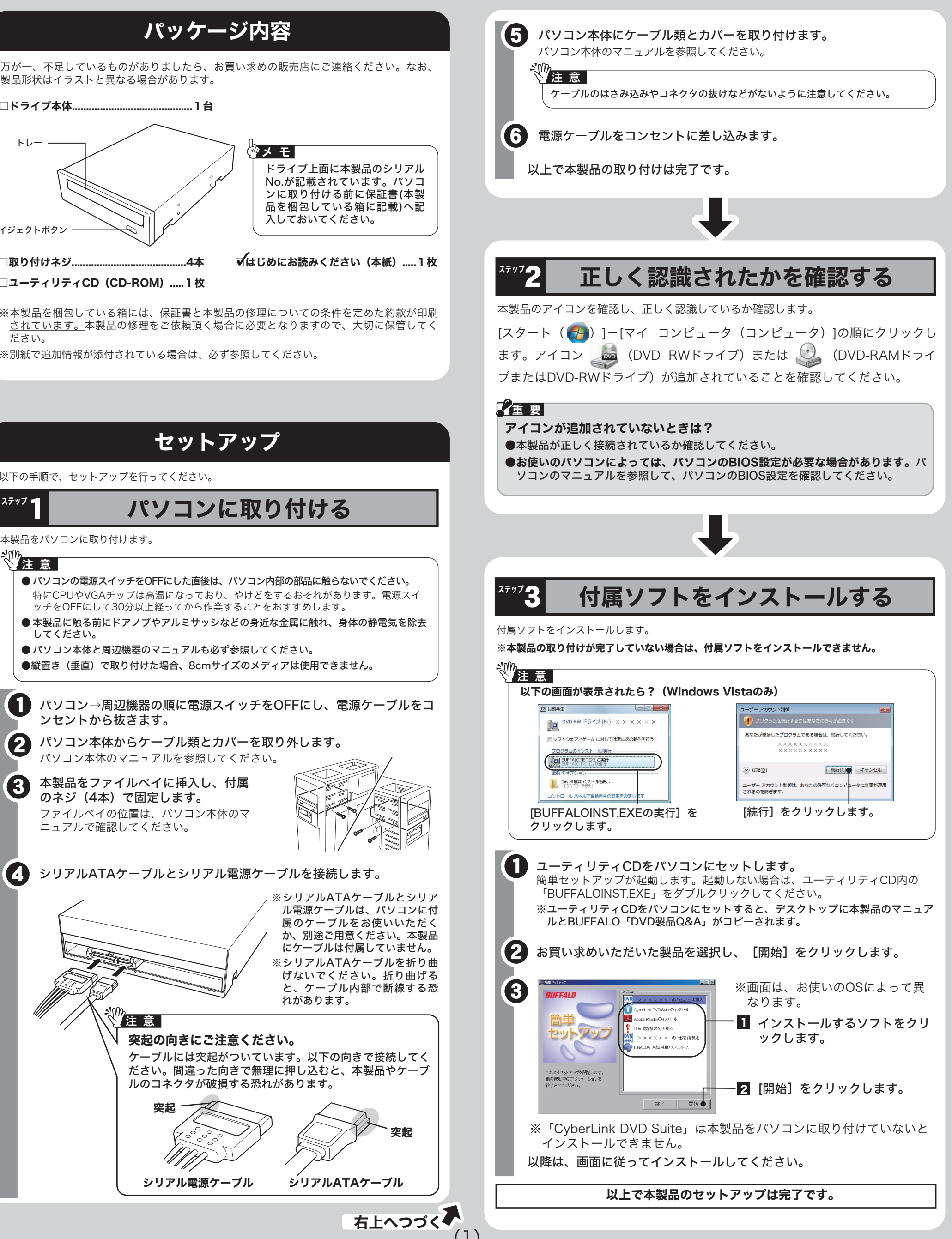

## 安全にお使いいただくために必ずお守りください

お客様や他の人々への危害や財産への損害を未然に防ぎ、本製品を安全にお使いいただくために守って いただきたい事項を記載しました。 正しく使用するために、必ずお読みになり内容をよく理解された上で、お使いください。なお、本書に は弊社製品だけでなく、弊社製品を組み込んだパソコンシステム運用全般に関する注意事項も記載され

ています。 パソコンの故障/トラブルや、データの消失・破損または、取り扱いを誤ったために生じた本製品の故 障/トラブルは、弊社の保証対象には含まれません。あらかじめご了承ください。

## 使用している表示と絵記号の意味

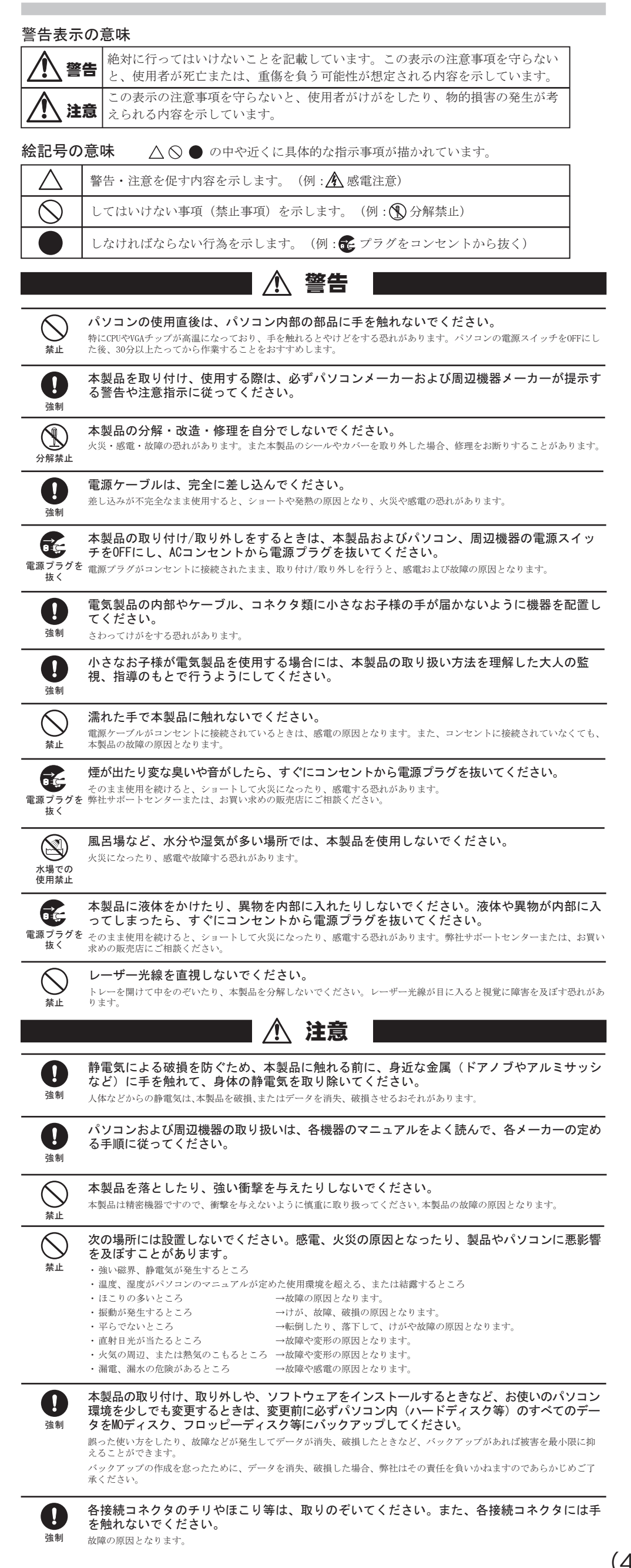

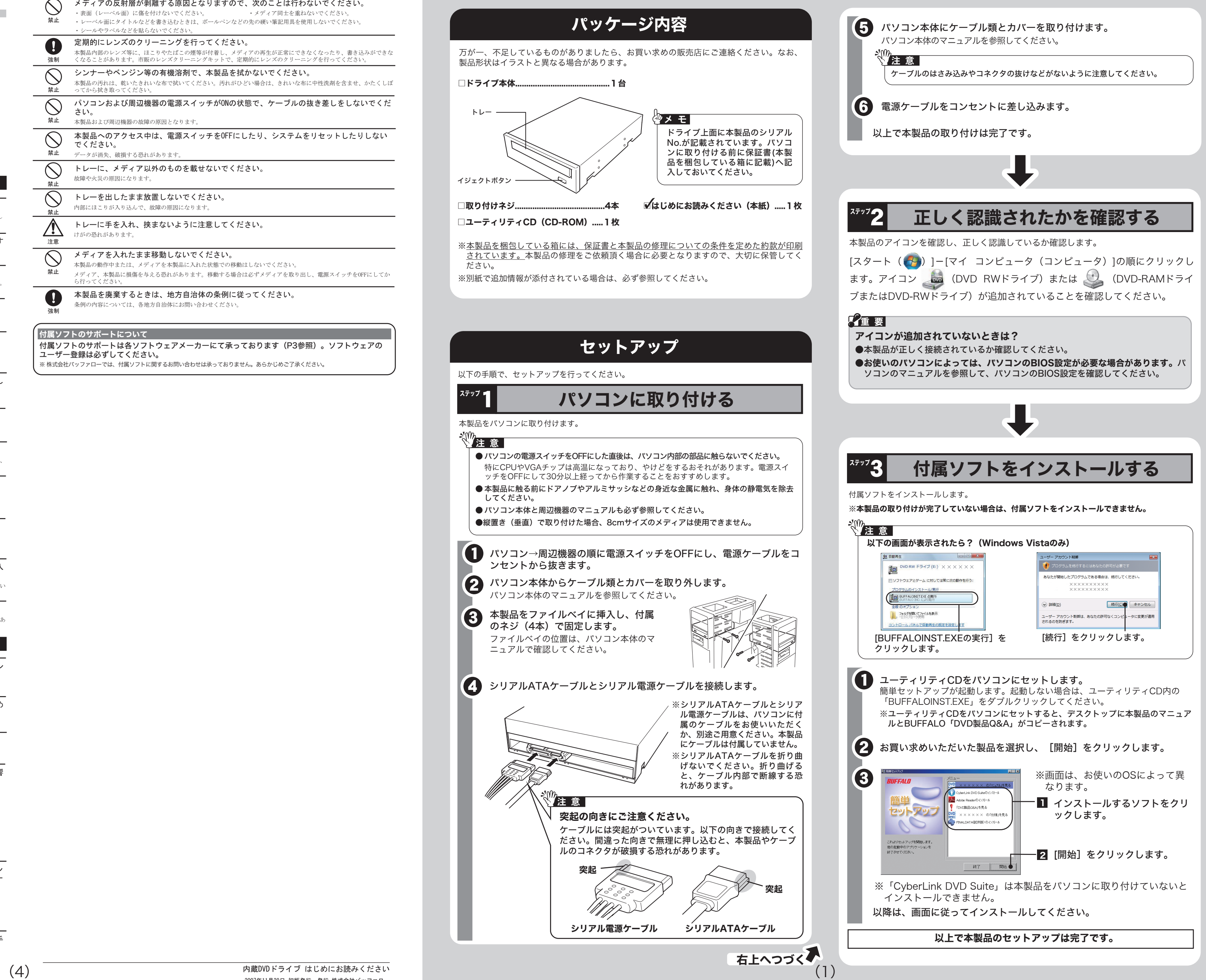

付属ソフトのサポートは各ソフトウェアメーカーにて承っております(P3参照)。ソフトウェアの ユーザー登録は必ずしてください。 ※ 株式会社バッファローでは、付属ソフトに関するお問い合わせは承っておりません。あらかじめご了承ください。

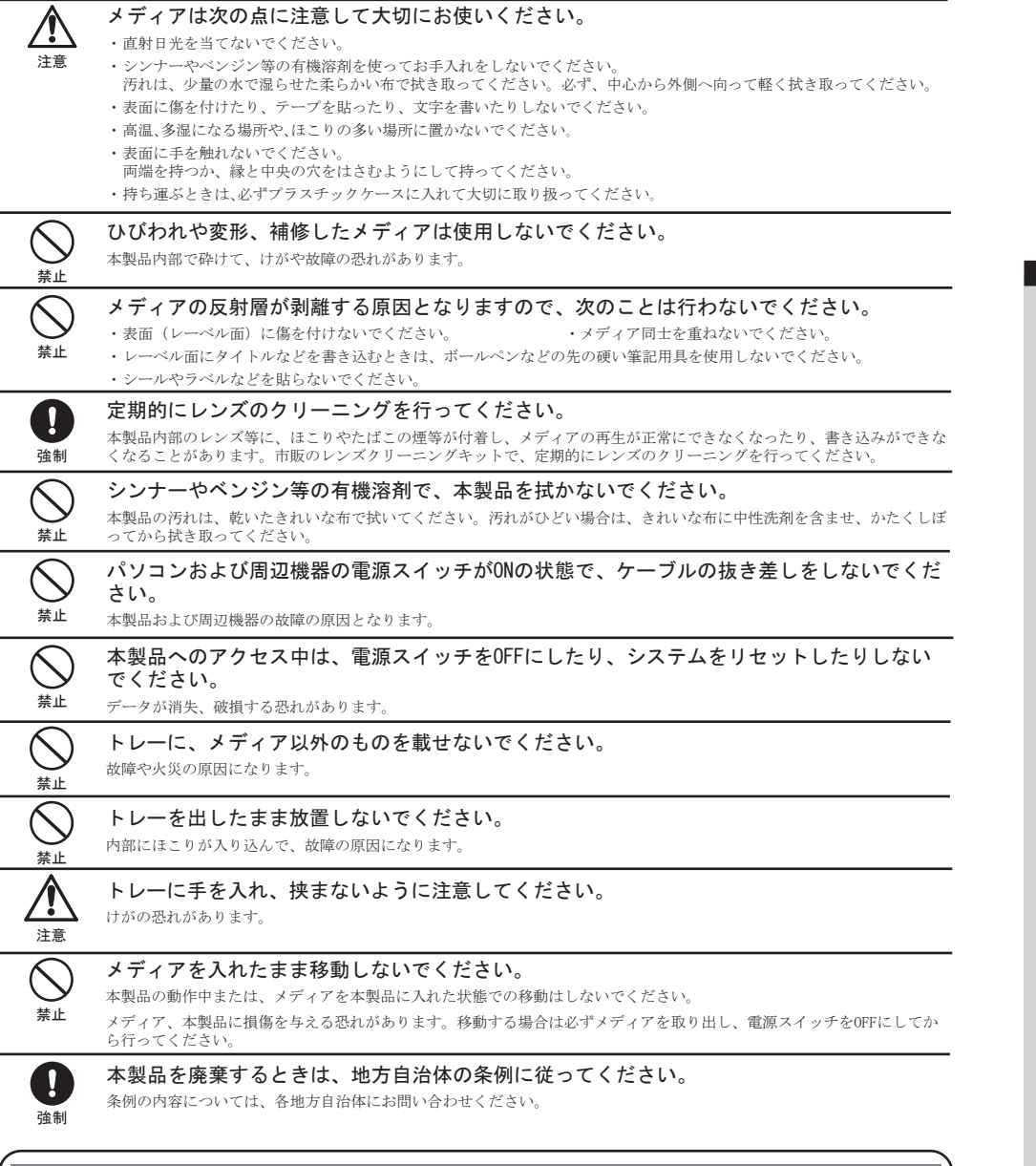

付属ソフトのサポートについて

このたびは、本製品をご利用いただき、誠にありがとうございます。本製品を正しく使用するために、はじめにこのマニュアルをお読みください。お読みになった後は、大切に保管してください。

マニュアル

**内蔵DVDドライブ はじめにお読みください** 

本製品のセットアップが完了したら、オリジナルディスクを作ってみましょう。オリジナルディスクの作成には、「CyberLink DVD Suite 」を使用します。概要や起動方法、使いかたは以下を参照 してください。

オリジナルディスクを作成しましょう。CyberLink DVD Suiteを起動してやりたいことを選 択していくことで用途にあわせたソフトが起動します。

DVD、CDのライティングソフト、オーサリングソフト、プレイヤーソフトなどを統合したソ フトウェアパッケージです。各ソフトの概要は以下のとおりです。

## ∜<sup>炒</sup>注 意 │

デジタルムービーの作成ソフトです。音楽、アフレコ、特殊エフェクト、およびトランジ ションエフェクト付きのプロ品質のビデオムービーを作成することができます。

DVD-Video/DVD-VR/DVD+VRディスク作成に対応したDVD作成(オーサリング)ソフトで

### す。パソコン上で、DVDビデオレコーダーと互換のあるディスクの作成やDVDビデオレコー ダーで記録した映像の再生・編集などもできます。

### ■Power2Go (PURE READ対応)

データディスクや音楽CDなどを作成するソフトです。作成するディスクを暗号化する機能 も備えています。

### ■InstantBurn

フロッピーディスクやMOのようにファイル単位でデータを書き込むことができるソフトです。

## ■PowerDVD (PowerRead対応)

### ユーティリティCDをパソコンにセットします。 0

### 表示したいマニュアルを選択し、[開始]をクリックします。 2

ムービーディスクの再生ソフトです。DVD-Videoなどを再生することができます。また、 インターネットに接続すれば、CPRMで保護されたディスクも再生できます。

### ■PowerBackup

データのバックアップソフトです。起動ドライブの環境をバックアップすることもできま す。バックアップするデータをDVDに保存したいときにお使いください。

## CyberLink DVD Suiteについて

## CyberLink DVD Suiteを起動する

## CyberLink DVD Suite

●CPRM保護されたディスクの再生、編集をするにはインターネット接続による認証が必要です。 ●「1回だけ録画可能(コピーワンス)」データを録画したCPRM対応メディアの再生をデジタル出 力(DVI/HDMI)するには、HDCP対応VGAカードとHDCP対応モニタが必要です。

## ■PowerDirector

■PowerProducer

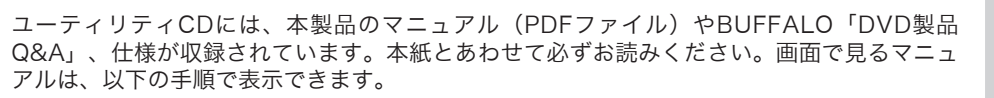

**ATT** 

画面の[?]または [ヘルプ] をクリックするか、[スタート]ー[(すべての) プログラム]ー [CyberLink DVD Suite]-[(ソフト名)]にあるヘルプやマニュアルを参照してください。

# 画面で見るマニュアルについて

# 付属ソフトに関するお問合せ先

## お問合せの前にご確認ください

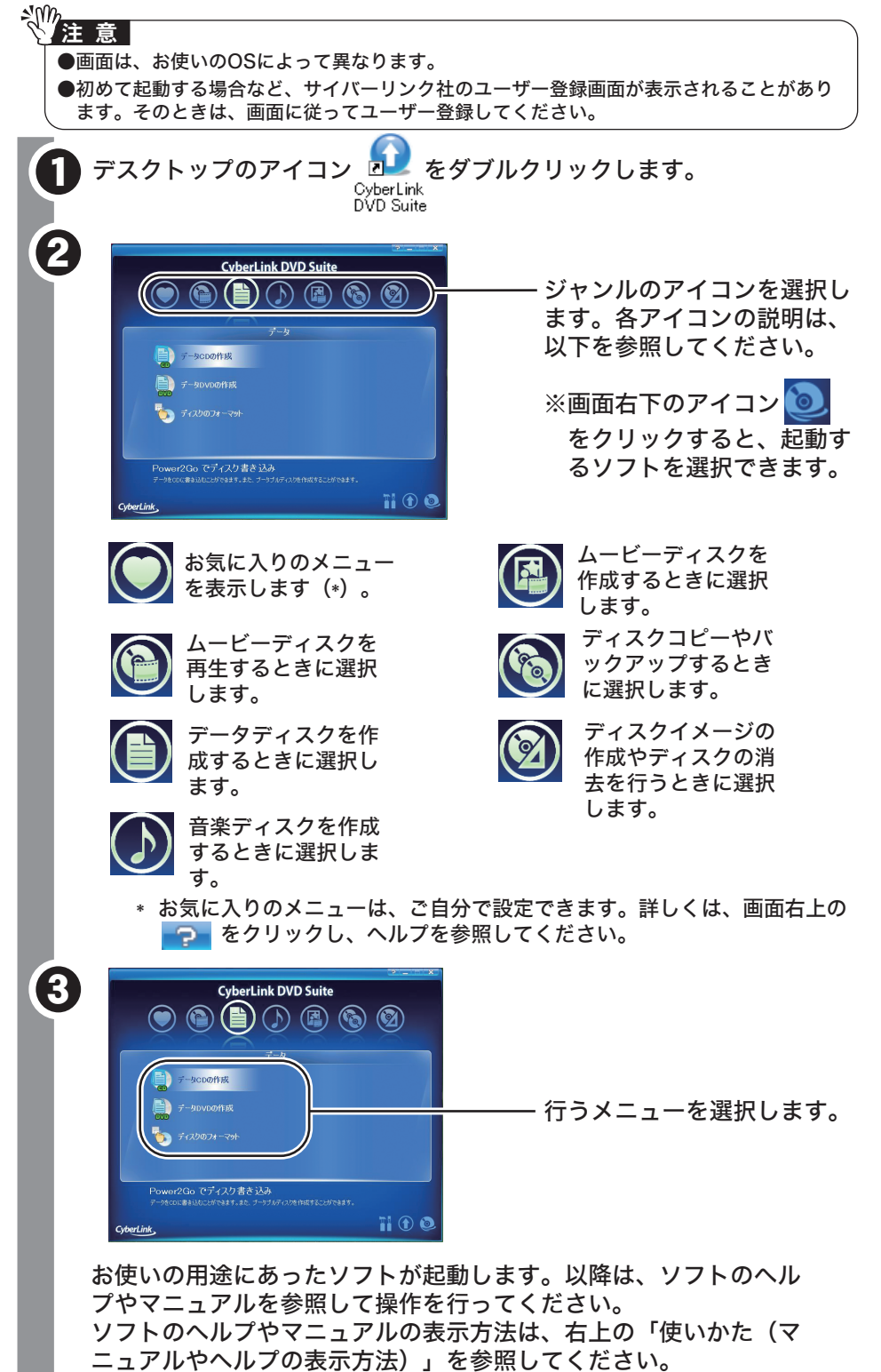

# オリジナルディスクを作ろう

※Windows Vistaをお使いの場合、自動再生の画面が表示されたら、[BUFFALOINST.EXE の実行]をクリックしてください。また、「プログラムを続行するにはあなたの許可が必 要です」と表示されたら、[続行]をクリックしてください。

※簡単セットアップが起動します。起動しないときは、ユーティリティCD内の 「BUFFALOINST.EXE」をダブルクリックしてください。

- ●ソフトウェアの使い方が分からない(書き込みかた、再生のしかた、オーサリング方法、設定 方法)
- ●ソフトウェアのインストールができない。起動しない。正常に動作しない。
- ●ソフトウェアのヘルプやマニュアルの手順で使用できない。 ●メディアの書き込み時、読み出し時にエラーメッセージ(競合など)が表示される。
- ●ソフトウェアの仕様を知りたい。

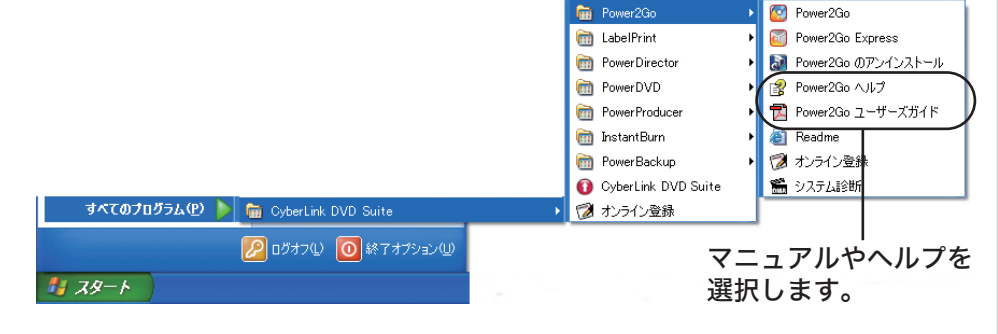

●簡単セットアップが正しく動作しない(簡単セットアップからのインストールができない)。 ●ドライブ本体がパソコンに認識されない(マイコンピュータにドライブのアイコンが追加され ない)。

**Service** 付属のマニュアル(「はじめにお読みください」または「ユーザーズマニュアル」)をよ く読み、再度設定または手順を確認してください。それでも解決しないときは、P4に記

※画面で見るマニュアル(PDFファイル)を読むには、Acrobat ReaderまたはAdobe Readerがインストールされている必要があります。インストールされていない場合 や、画面で見るマニュアルを正常に表示できない場合は、ユーティリティCDの簡単 セットアップメニュー「Adobe Readerのインストール」からAdobe Readerをイン ストールしてください。

※Acrobat ReaderまたはAdobe Readerの使いかたは、ヘルプを参照してください。 ※画面上で見づらいときは、紙に印刷してお読みください。

DVD-Video再生時にメディアの読み取りエラーが発生した場合、再生を停止せずに次の データを読み取る機能です。DVDプレーヤーなどで停止してしまうメディアでも、停止 することなく再生を行うことができます。PowerRead機能は、PowerDVDで再生して いるときに自動的にONになります。 ■ PURE READ機能

# 使いかた(マニュアルやヘルプの表示方法)

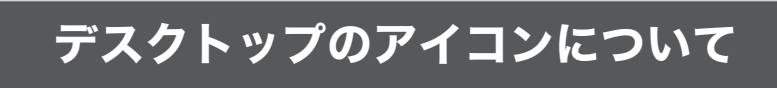

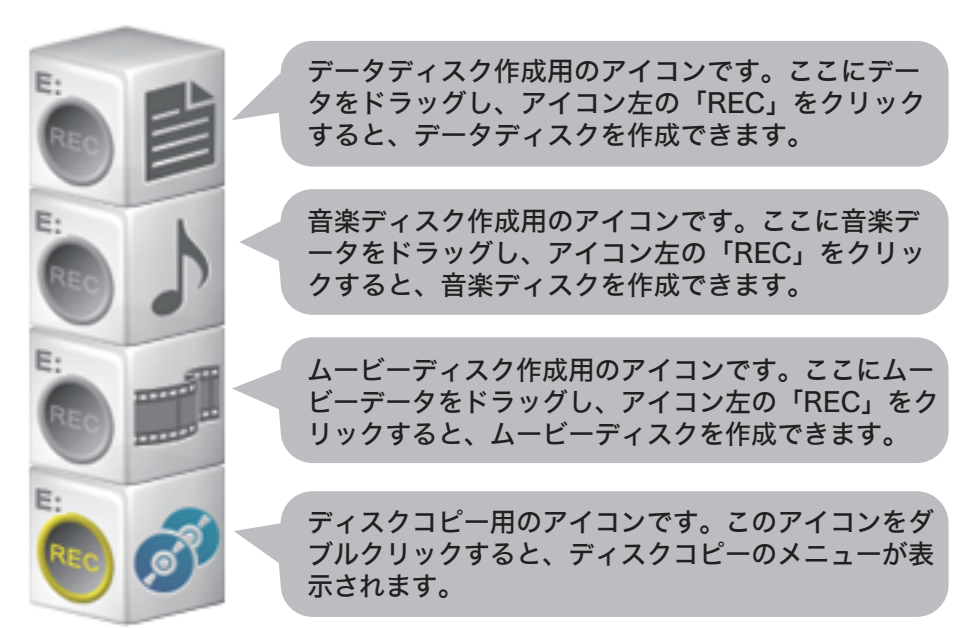

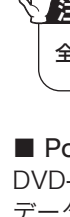

CyberLink DVD Suiteをインストールすると、デスクトップに以下のアイコンが表示されま す。このアイコンから、データディスクの作成、音楽ディスクの作成、ムービーディスクの作 成、ディスクのコピーが行えます。詳しくは、Power2Goのヘルプを参照してください。

## ■[スタート]メニューから表示させる場合

[スタート]ー[(すべての)プログラム]-[CyberLink DVD Suite]-[(ソフト名)]にあるヘル プやマニュアルを選択します。以下は、Power2Goの場合の例です。

## ■ソフトの画面から表示させる場合

画面の[?]または[ヘルプ]をクリックします。

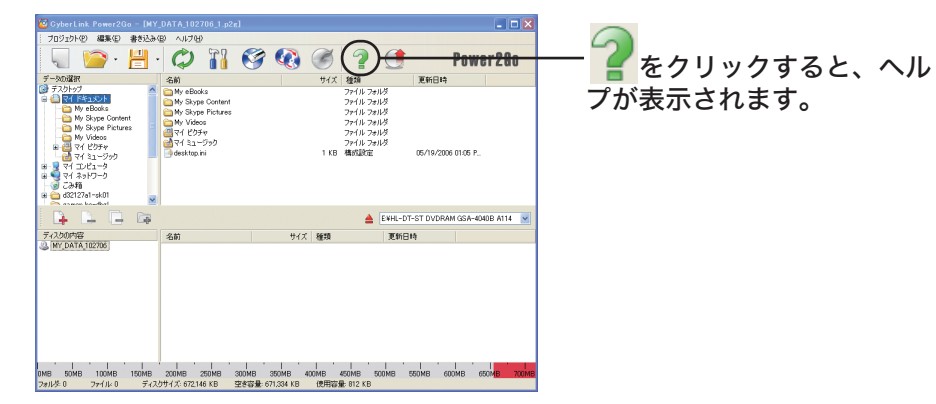

## 《Power2Goの場合》

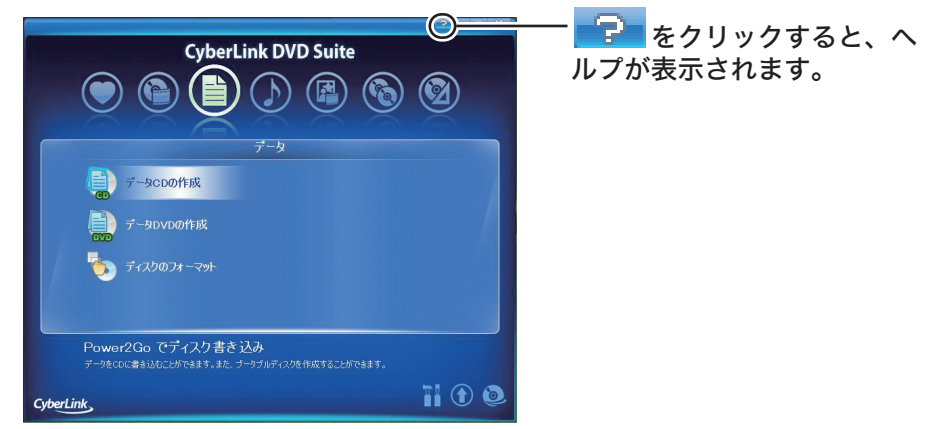

## 《ソフト選択画面の場合》

本製品のマニュア ルとBUFFALO「DVD製品Q&A」は、ユーティリティCDをパソコ ンにセットしたときにデスクトップにコピーされます。コピーされたファイルをダブル クリックすることで表示することもできます。

### メ モ

付属ソフトについてのご質問は、各ソフトウェアメーカにお問い合わせください。

※ 株式会社バッファローでは、付属ソフトのお問い合わせを承っておりません。あらかじめ ご了承ください。

### 付属ソフトに関するお問い合わせについて

### 【お問い合わせの内容の例】

各ソフトウェアのヘルプやマニュアル、ホームページ(Q&A)をよく読み、再度設定また は手順を確認してください。それでも解決しないときは、下に記載の各ソフトウェア メーカにお問い合わせください。

### ドライブ本体に関するお問い合わせについて

### 【お問い合わせの内容の例】

載の株式会社バッファローサポートセンターにお問い合わせください。

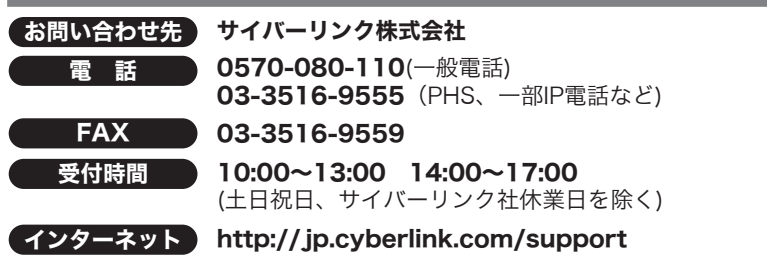

付属ソフトに関するお問合せは、以下のソフトウェアメーカにお問合せください。 ※株式会社バッファローでは、付属ソフトのお問合せは承っておりません。あらかじめご了承 ください。

※ソフトウェアのユーザー登録は必ず行ってください。

## ファイナルデータ(特別復元版 試供版)

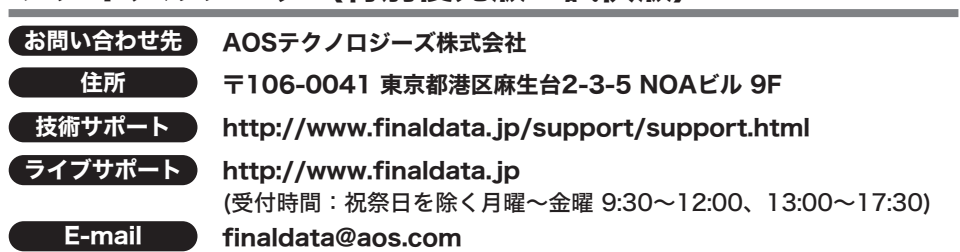

## 傷や汚れのついたメディアの読み取りについて

本製品には、以下の機能があり、傷や汚れのついたメディアでも停止することなく読み 取りを行うことができます。

## 》"<br>《《注 意 】

音楽CDの読み出しエラーが発生した場合、ディスク状況を自動判断、自動調整し、最適 な再読み取りを行うことで、エラーデータによるデータ補間の発生を低減する機能で す。よりオリジナルに近いデータの読み取りを行うことができます。PURE READ機能 は、Power2Go(ライティングソフト)と連携して動作し、以下の3つの設定から選択でき ます。設定を変更する場合は、Power2Goの画面で「プロジェクト」-「プリファレン ス」を選択し、画面上にある「詳細」をクリックしてください。

・パーフェクトモード(PURE READ機能ON) 音楽CD読み取り中に傷や汚れによるリードエラーが発生した場合、自動調整を行い、再 度読み取りを行います。一定回数行って読み取り不可能と判断した場合、エラーを返し 読み取り動作を停止します。同ディスクで再度読み取りを行う場合は標準モード、もし くはマスターモードに設定を変更して再度読み取りをしてください。

・マスターモード(PURE READ機能ON) 音楽CD読み取り中、傷や汚れによるエラーが発生した場合、自動調整を行い再度読み込 みを行います。一定回数行って読み取り不可能と判断した場合、データの補間をして読 み取り動作を継続します。

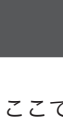

音楽CDの読み取り中、傷や汚れによるエラーが発生した場合、データの補間をして読み 取り動作を継続します。

全てのメディアに対して読み取りを保証するものではありません。

### ■ PowerRead機能

### ・標準モード(デフォルト) (PURE READ機能OFF)

## <注意> あなたが録画・録音したものは、個人として楽しむなどのほかは、著作権法上、権利者に無断で使用できません。

ここでは、CyberLink DVD Suite以外の付属ソフトについて説明します。各ソフトは、簡単 セットアップ(ユーティリティCDをパソコンにセットしたときに表示される画面)からイン ストールできます。用途にあわせてお使いください。

## 便利なソフトのご案内

本ソフトは、復元を行うドライブ以外の場所にインストールしてください。復元を行うドラ イブにインストールすると、本ソフトのデータが上書きされるため、復元を行えないことが あります。

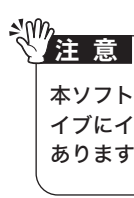

## ファイナルデータ(特別復元版 試供版)

削除されたデータを検索し、市販のファイナルデータの製品版で復元できるか確認を行えま す。復元するには製品版を購入する必要があります。

使いかたは、ソフトウェアのインストール後、ヘルプを参照してください。ヘルプは、[ス タート]-[(すべての)プログラム]-[FAINALDATA20\*\* 特別復元版 試供版](\*\*は数字)-[ヘル プファイル]を選択します。